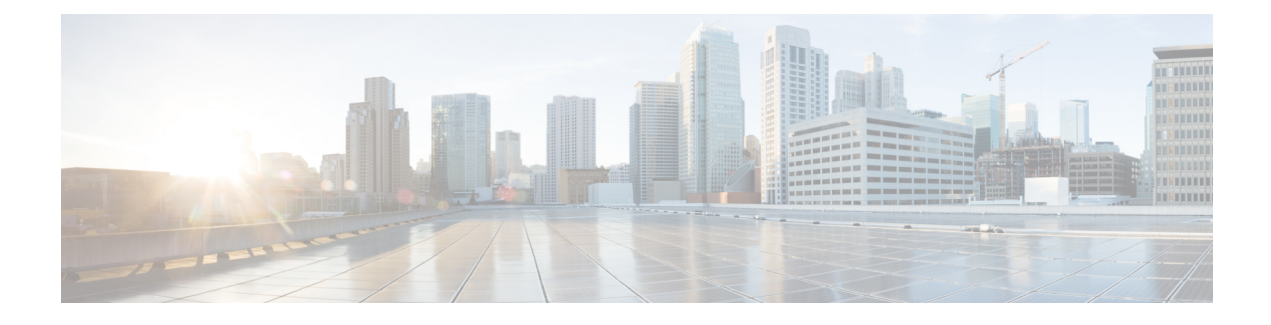

# **Server License Management**

- [Licenses,](#page-0-0) on page 1
- C-Direct Rack [Licensing](#page-2-0) Support, on page 3
- Obtaining the Host ID for a Fabric [Interconnect,](#page-4-0) on page 5
- [Obtaining](#page-4-1) a License, on page 5
- [Installing](#page-5-0) a License, on page 6
- Viewing the Licenses Installed on a Fabric [Interconnect,](#page-6-0) on page 7
- Viewing License Usage for a Fabric [Interconnect,](#page-7-0) on page 8
- [Uninstalling](#page-9-0) a License, on page 10

## <span id="page-0-0"></span>**Licenses**

Each Cisco UCS fabric interconnect comes with several port licenses that are factory installed and shipped with the hardware. You can purchase fabric interconnects fully licensed or partially licensed. You can also purchase additional licenses after delivery.

Cisco UCS 6454 Fabric Interconnect uses the following licenses:

| <b>Ports</b> | <b>Licenses</b>                                                                                                    |
|--------------|----------------------------------------------------------------------------------------------------|
| Ports 1-48   | ETH PORT ACTIVATION PKG and<br>ETH PORT C ACTIVATION PKG (From 6200<br>Series FI) - Licenses used for 10/25 GB Ethernet ports |
| Ports 49-54  | 100G ETH PORT ACTIVATION PKG-Licenses<br>used for 40/100 GB Ethernet ports                                                    |

**Table 1: Cisco UCS 6454 Fabric Interconnect Licenses**

The following four licenses are for the 6300 Series FI and are only valid on the 6332 and 6332-16UP FIs.

- 40G\_ETH\_PORT\_ACTIVATION\_PKG Licenses used for 40 GB Ethernet ports
- 40G\_ETH\_C\_PORT\_ACTIVATION\_PKG Licenses used for 40 GB Ethernet ports directly connected to rack servers (C-Direct)
- 10G C PORT ACTIVATION PKG Licenses used for the first 16 10 GB unified ports on the 6332-16UP that are directly connected to rack servers (C-Direct)

• 10G\_PORT\_ACTIVATION\_PKG – Licenses used for the first 16 10 GB unified ports on the 6332-16UP

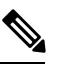

The 10G\_PORT\_ACTIVATION\_PKG and 10G\_C\_PORT\_ACTIVATION\_PKG licenses are only valid for the 6332-16UP FIs, and can only be installed on them. **Note**

The following licenses are used when S3260 system is connected to FI as appliance (appliance port) or Cisco UCS Manager managed node (server port):

#### **Table 2: S3260 system License Requirement**

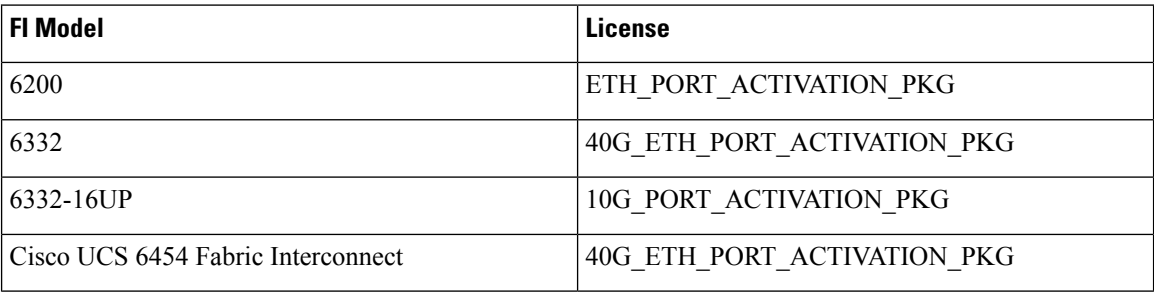

Cisco UCS C125 M5 Servers support only Cisco UCS 6454 Fabric Interconnect and 6300 series Fabric Interconnect.

At a minimum, each fabric interconnect ships with the following counted licenses pre-installed:

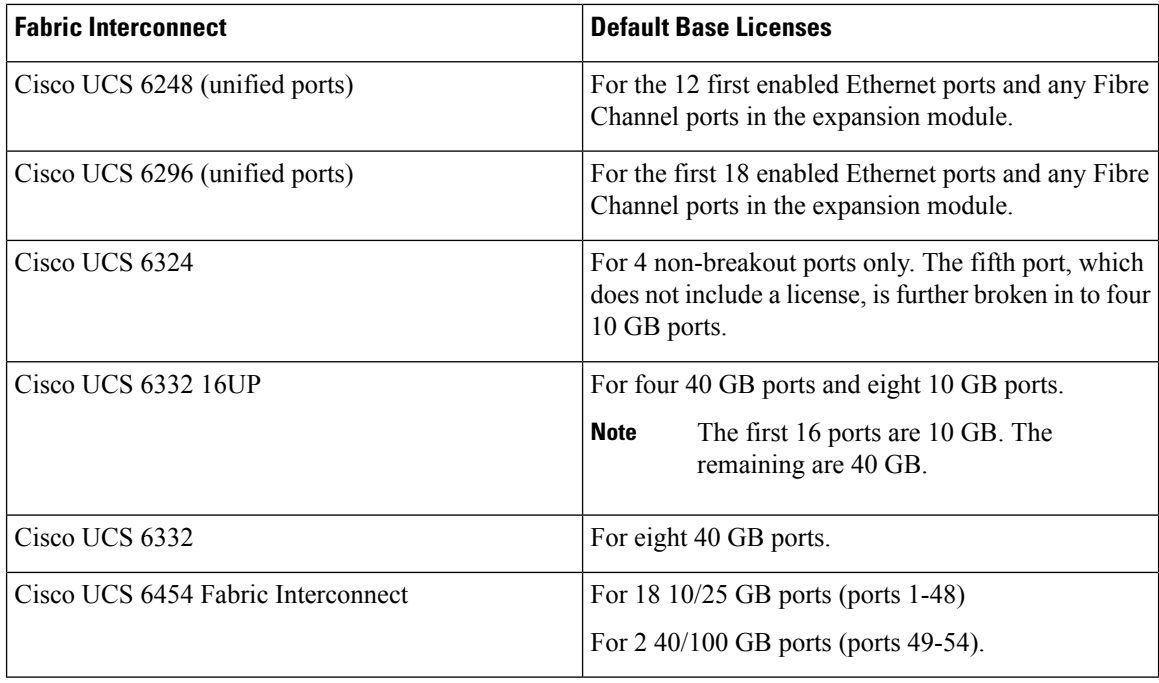

#### **Port License Consumption**

Port licenses are not bound to physical ports. When you disable a licensed port, that license is retained for use with the next enabled port. To use additional fixed ports, you must purchase and install licenses for those ports. All ports, regardless of their type (fibre, ethernet) consume licenses if they are enabled.

For breakout capable ports available in the 6332 and the 6332-16UP platforms, 40 GB licenses remain applied to the main port even if that port is a breakout port, and that port continues to consume only one 40 GB license.

Ú

**Note** The initial configuration of a port will enable it, and consume a license.

**Important**

Licenses are not portable across product generations. Licenses purchased for 6200 series fabric interconnects cannot be used to enable ports on 6300 series or 6400 fabric interconnects or vice-versa.

Each Cisco UCS 6324 Fabric Interconnect comes with a factory installed port license that is shipped with the hardware. This license is for the eight 40 GB unified ports, and can be used for any supported purpose. The C-direct port license is factory installed with a grace period, and can be used for Cisco UCS rack servers.

### **Grace Period**

If you attempt to use a port that does not have an installed license, Cisco UCSinitiates a 120 day grace period. The grace period is measured from the first use of the port without a license and is paused when a valid license file is installed. The amount of time used in the grace period is retained by the system.

**Note**

Each physical port has its own grace period. Initiating the grace period on a single port does not initiate the grace period for all ports.

If a licensed port is unconfigured, that license is transferred to a port functioning within a grace period. If multiple ports are acting within grace periods, the license is moved to the port whose grace period is closest to expiring.

#### **High Availability Configurations**

To avoid inconsistencies during failover, we recommend that both fabric interconnects in the cluster have the same number of ports licensed. If symmetry is not maintained and failover occurs, Cisco UCS enables the missing licenses and initiates the grace period for each port being used on the failover node.

## <span id="page-2-0"></span>**C-Direct Rack Licensing Support**

#### **Release 4.0(1a) and Higher**

Beginning with release 4.0(1a), Cisco UCS 6454 Fabric Interconnects use the ETH C\_PORT\_ACTIVATION\_PKG feature pack for C-Direct port licenses for ports 1-48. There are no default ETH\_C\_PORT\_ACTIVATION\_PKG licenses shipped with the Fabric Interconnect. You may purchase them as required.

C-direct support is only applicable on ports that are connected to the rack servers. The ETH C PORT ACTIVATION PKG is added to the existing license package with all the same properties as the existing licensing feature. The Subordinate Quantity property is added to the ETH\_PORT\_ACTIVATION\_PKG to track ports connected to rack servers.

The License Tab in the Cisco UCS Manager GUI displays the new license and the **Subordinate Quantity** for the license. You can also use the **show feature** and **show usage** commands under **scope license** to view the license feature, the vendor version type, and the grace period for each license.

#### **Release 3.2(3k) and Earlier**

Each Cisco UCSfabric interconnect is shipped with a default number of port licenses that are factory licensed and shipped with the hardware. C-direct support is only applicable on ports that are connected to the rack servers. The 10G\_C\_PORT\_ACTIVATION\_PKG and the 40G\_ETH\_C\_PORT\_ACTIVATION \_PKG are added to the existing license package with all the same properties as the existing licensing feature. The **Subordinate Quantity** property is added to the 10G\_PORT\_ACTIVATION\_PKG and 40G\_ETH\_PORT\_ACTIVATION\_PKG to track ports connected to rack servers.

The License Tab in the Cisco UCS Manager GUI displays the new license and the **Subordinate Quantity** for the license. You can also use the **show feature** and **show usage** commands under **scope license** to view the license feature, the vendor version type, and the grace period for each license.

Ports connected to rack servers can use existing 10G\_PORT\_ACTIVATION\_PKG, 40G\_ETH\_PORT\_ACTIVATION\_PKG if the license is available or if the license is not in use. Otherwise, you must purchase a 10G\_C\_PORT\_ACTIVATION\_PKG, the 40G\_ETH\_C\_PORT\_ACTIVATION\_PKG to avoid the license grace period.

There is no change in the 10 GB ports. The 10G\_PORT\_ACTIVATION\_PKG and 10G C PORT ACTIVATION PKG license packages include all of the same properties as the existing the ETH\_PORT\_ACTIVATION\_PKG and the ETH\_PORT\_C\_ACTIVATION\_PKG license features.

#### **Configuration and Restrictions**

- The C-Direct rack licensing feature accounts for the rack server ports that are directly connected to the FI, but not to a CIMC port. The default quantity for the 10G C PORT ACTIVATION PKG and the 40G\_ETH\_C\_PORT\_ACTIVATION \_PKG is always 0.
- When a 40 GB port, or a breakout port under a 40 GB breakout port is enabled without any connections, this port is allotted a license under the 40G\_ETH\_PORT\_ACTIVATION\_PKG, if available. If this port is connected to a Direct-Connect rack server after a time lag, it triggers a complete re-allocation of licenses, then this port passesthrough one of the following license allocation scenarios occurs:

When you enable a breakout port under a 40 GB breakout port, if that port is connected to a Direct-Connect rack server, and the 40G\_C\_PORT\_ACTIVATION\_PKG license files are installed on the FI, the following license allocation occurs:

- If no other ports under the breakout port are enabled, the parent 40 GB port is allotted a license under the 40G\_C\_PORT\_ACTIVATION\_PKG, and the used quantity is incremented for this instance.
- If other ports are enabled, and if at least one port is not connected to a Direct Connect rack server, even if the port is not being used, the parent 40 GB port is allotted a license under the 40G ETH PORT ACTIVATION PKG, and the used quantity is incremented for this instance.
- When you enable a breakout port under a 40 GB breakout port and that port is connected to a Direct-Connect rack server, and the 40G\_C\_PORT\_ACTIVATION\_PKG license files are not installed on the FI, the following license allocation occurs:
	- If no ports under the breakout port are enabled, the parent 40 GB port is allotted a license under the 40G\_ETH\_PORT\_ACTIVATION\_PKG. The subordinate quantity is increased if the

ш

licenses are available in the 40G\_ETH\_PORT\_ACTIVATION\_PKG. If the licenses are not available, the used quantity under this feature is increased and the entire port goes in to the grace period.

• If other ports are enabled and at least one port is not connected to a Direct Connect rack server, even if the port is not being used, the parent 40 GB port is allotted a license under the 40G\_ETH\_PORT\_ACTIVATION\_PKG, and the used quantity isincremented for thisinstance.

## <span id="page-4-0"></span>**Obtaining the Host ID for a Fabric Interconnect**

The host ID is also known as the serial number.

### **Procedure**

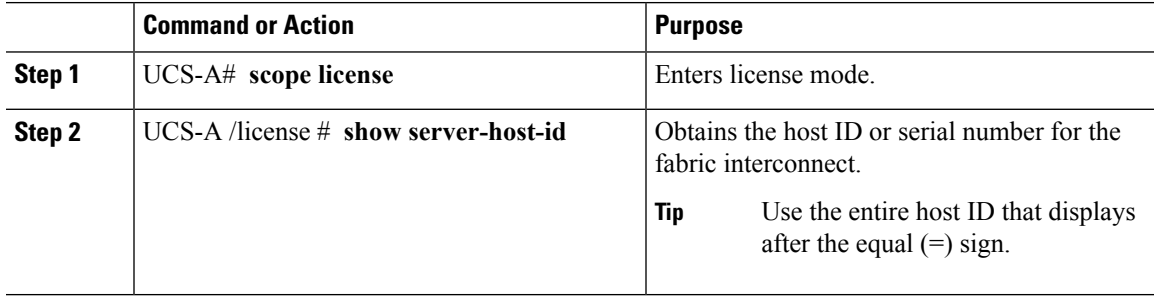

#### **Example**

The following example obtains the host ID for a fabric interconnect:

```
UCS-A# scope license
UCS-A /license # show server-host-id
Server host id:
   Scope Host Id
    ----- -------
   A VDH=SSI12121212
   B VDH=SSI13131313
UCS-A /license #
```
### **What to do next**

Obtain the required licenses from Cisco.

## <span id="page-4-1"></span>**Obtaining a License**

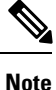

This process may change after the release of this document. If one or more of these steps no longer applies, contact your Cisco representative for information on how to obtain a license file.

### **Before you begin**

Obtain the following:

- Host ID or serial number for the fabric interconnect
- Claim certificate or other proof of purchase document for the fabric interconnect or expansion module

### **Procedure**

- **Step 1** Obtain the product authorization key (PAK) from the claim certificate or other proof of purchase document.
- **Step 2** Locate the website URL in the claim certificate or proof of purchase document.
- **Step 3** Access the website URL for the fabric interconnect and enter the serial number and the PAK.

Cisco sends you the license file by email. The license file is digitally signed to authorize use on only the requested fabric interconnect. The requested features are also enabled once Cisco UCS Manager accesses the license file.

#### **What to do next**

Install the license on the fabric interconnect.

## <span id="page-5-0"></span>**Installing a License**

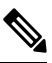

In a cluster setup, Cisco recommends that you download and install licenses to both fabric interconnects in matching pairs. An individual license is only downloaded to the fabric interconnect that is used to initiate the download. **Note**

### **Before you begin**

Obtain the required licenses from Cisco.

#### **Procedure**

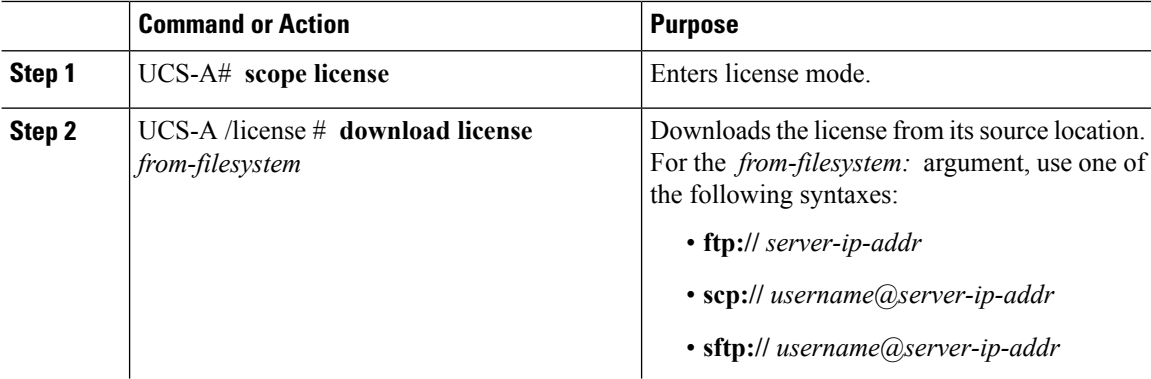

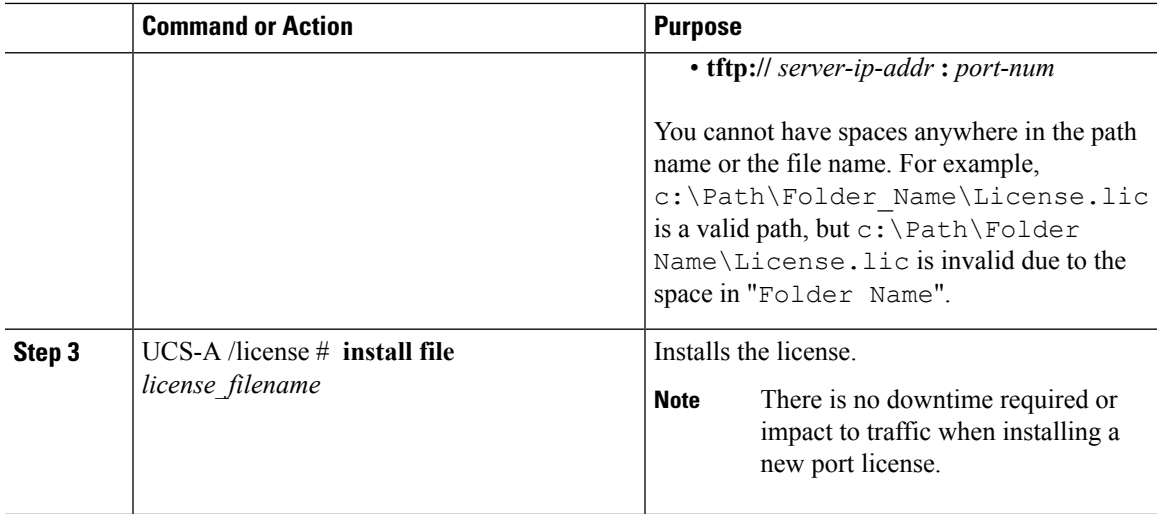

### **Example**

The following example uses FTP to download and install a license:

```
UCS-A # scope license
UCS-A /license # download license ftp://192.168.10.10/license/port9.lic
UCS-A /license # install file port9.lic
UCS-A /license #
```
## <span id="page-6-0"></span>**Viewing the Licenses Installed on a Fabric Interconnect**

### **Procedure**

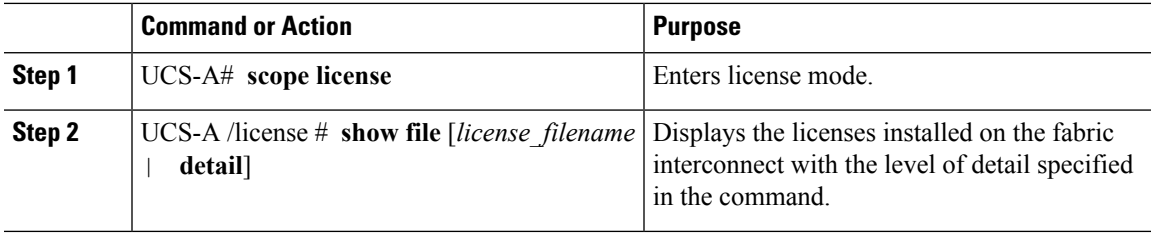

### **Example**

The following example displays the full details for the licenses installed on a fabric interconnect:

```
UCS-A# scope license
UCS-A /license # show file detail
License file: UCSFEAT20100928112305377.lic
   Id: 1212121212121212
   Version: 1.0
   Scope: A
   State: Installed
```

```
Features
   Feature Name: ETH_PORT_ACTIVATION_PKG
   Vendor: cisco
   Version: 1.0
   Quantity: 24
   Lines
       Line Id: 1
       Type: Increment
       Expiry Date: Never
       Pak:
       Quantity: 24
        Signature: B10101010101
License file: UCSFEAT20100928112332175.lic
   Id: 1313131313131313
   Version: 1.0
   Scope: B
   State: Installed
   Features
   Feature Name: ETH_PORT_ACTIVATION_PKG
   Vendor: cisco
   Version: 1.0
   Quantity: 24
   Lines
       Line Id: 1
       Type: Increment
       Expiry Date: Never
        Pak:
        Quantity: 24
       Signature: F302020202020
```

```
UCS-A /license #
```
## <span id="page-7-0"></span>**Viewing License Usage for a Fabric Interconnect**

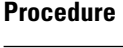

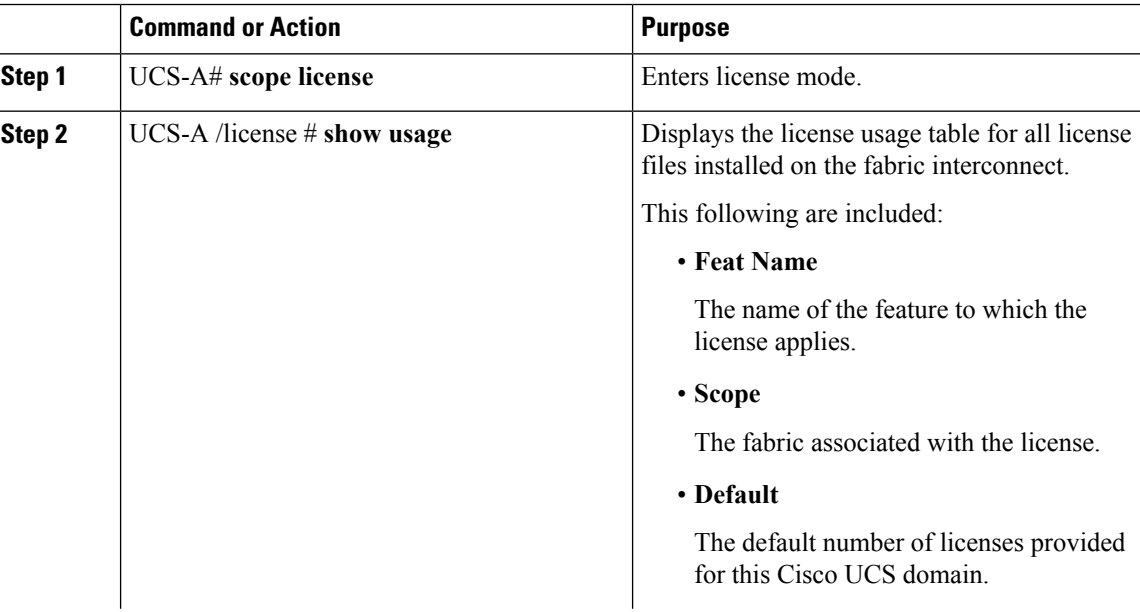

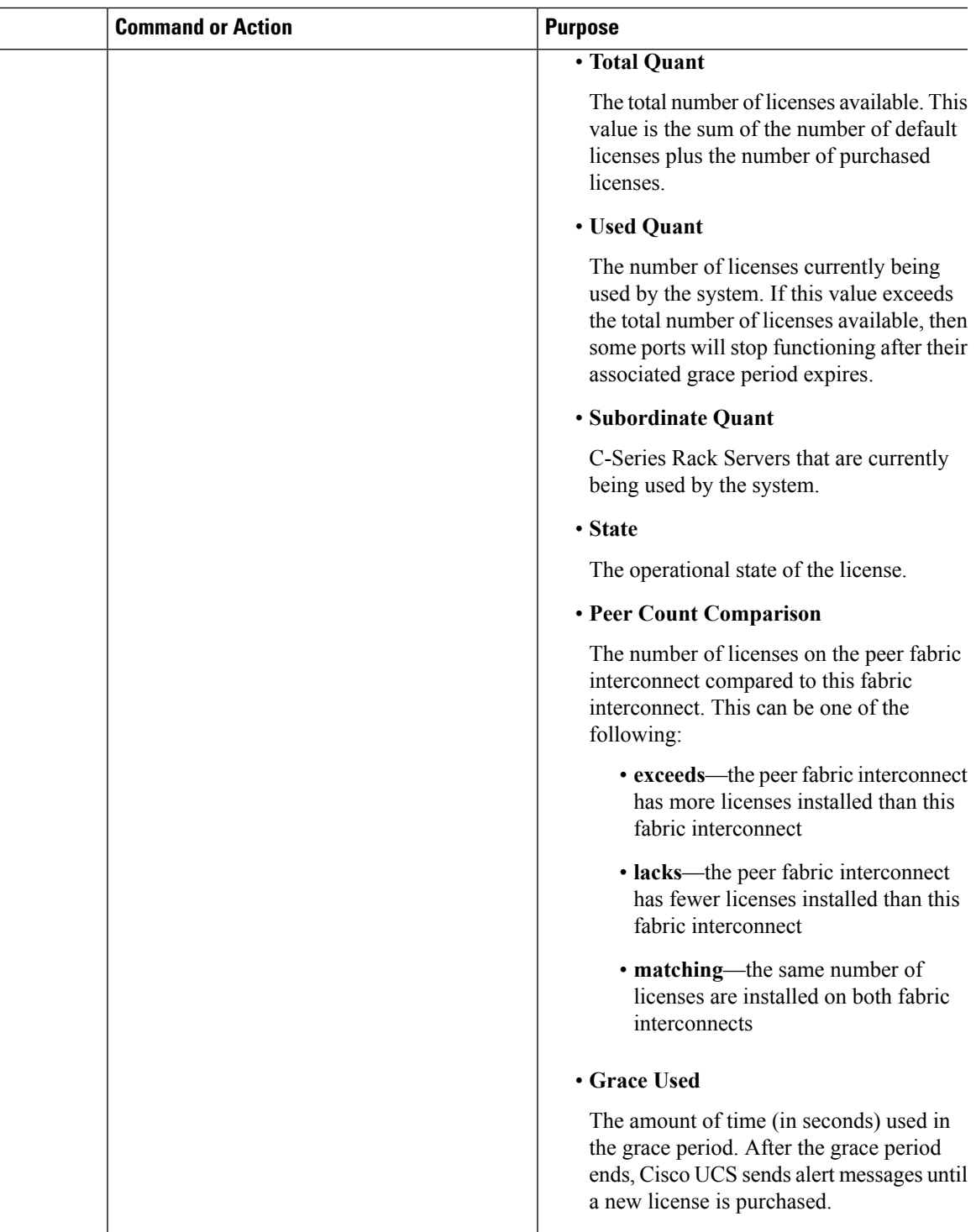

## **Example**

The following examples display full details of the licenses installed on a fabric interconnect:

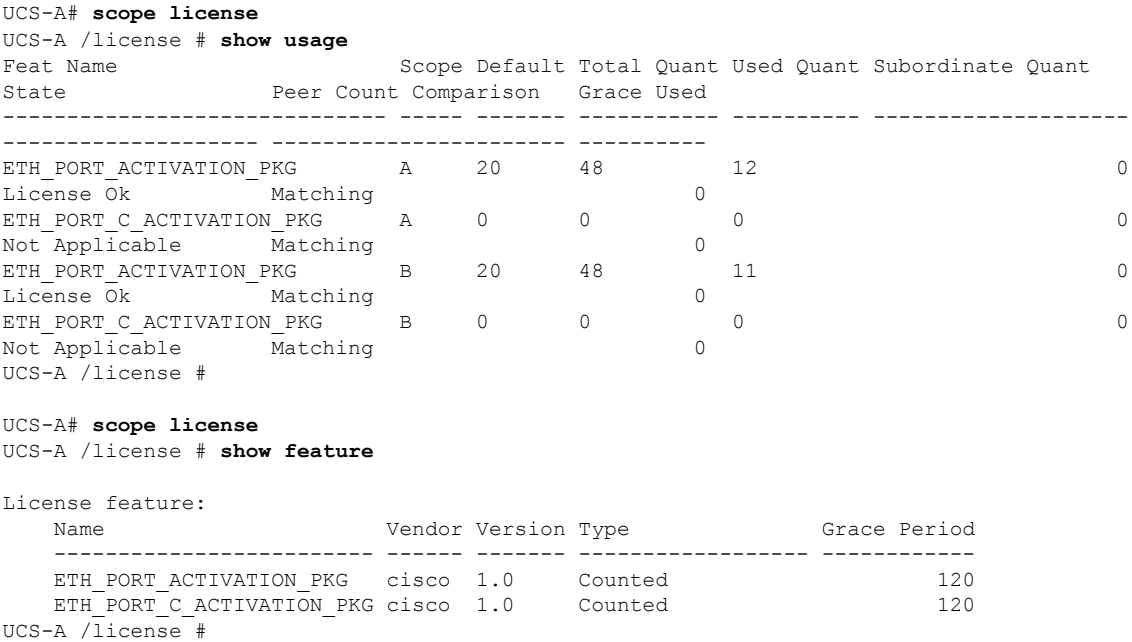

## <span id="page-9-0"></span>**Uninstalling a License**

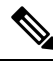

Permanent licenses cannot be uninstalled if they are in use. You can only uninstall a permanent license that is not in use. If you try to delete a permanent license that is being used, Cisco UCS Manager rejects the request and display an error message. **Note**

#### **Before you begin**

Back up the Cisco UCS Manager configuration.

#### **Procedure**

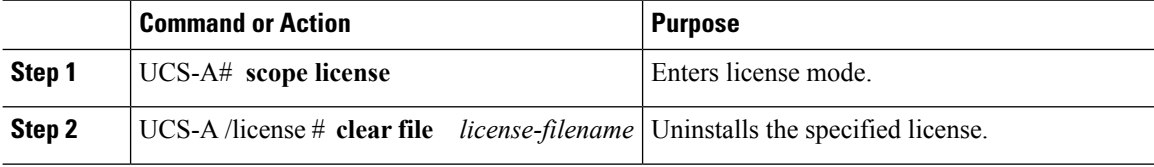

Cisco UCS Manager deactivates the license, removes the license from the list of licenses, and deletes the license from the fabric interconnect. The port is moved into unlicensed mode. In a cluster setup, you must uninstall the license from the other fabric interconnect.

#### **Example**

The following example shows the uninstallation of port9.lic:

UCS-A # **scope license** UCS-A /license # **clear file port9.lic** Clearing license port9.lic: SERVER this host ANY VENDOR cisco INCREMENT ETH\_PORT\_ACTIVATION\_PKG cisco 1.0 permanent 1 \ VENDOR\_STRING=<LIC\_SOURCE>UCS\_SWIFT</LIC\_SOURCE><SKU>N10-L001=</SKU> \ HOSTID=VDH=FLC12360025 \ NOTICE="<LicFileID>20090519200954833</LicFileID><LicLineID>1</LicLineID> \ <PAK></PAK>" SIGN=C01FAE4E87FA Clearing license ........done

```
UCS-A /license #
```
 $\mathbf{l}$ 

×